# **Sentinel RMS**

Sentinel RMS v8.6.1 HPUX Itanium (32 and 64-bit) Release Notes

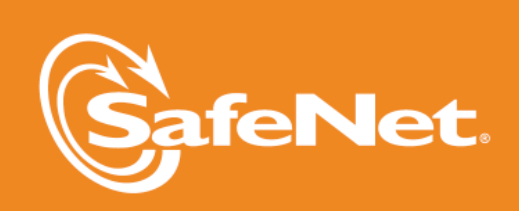

 $\bullet$ 

D

5

 $\bigwedge$ 

 $\overline{\mathbb{A}}$ 

5

### **Document Revision History**

Part Number 007-009754-001, Revision E, April 2015

#### **Disclaimer and Copyrights**

Copyright © 2015, SafeNet, Inc. All rights reserved. *<http://www.safenet-inc.com/>*

We have attempted to make these documents complete, accurate, and useful, but we cannot guarantee them to be perfect. When we discover errors or omissions, or they are brought to our attention, we endeavor to correct them in succeeding releases of the product. SafeNet, Inc. is not responsible for any direct or indirect damages or loss of business resulting from inaccuracies or omissions contained herein. The specifications contained in this document are subject to change without notice.

SafeNet  $\degree$  and Sentinel  $\degree$  are registered trademarks of SafeNet, Inc. All other product names referenced herein are trademarks or registered trademarks of their respective manufacturers.

#### **Confidential Information**

The Sentinel RMS SDK is designed to protect your applications from unauthorized use. The less information that unauthorized people have regarding your security system, the greater your protection. It is in your best interest to protect the information herein from access by unauthorized individuals.

## **Contents**

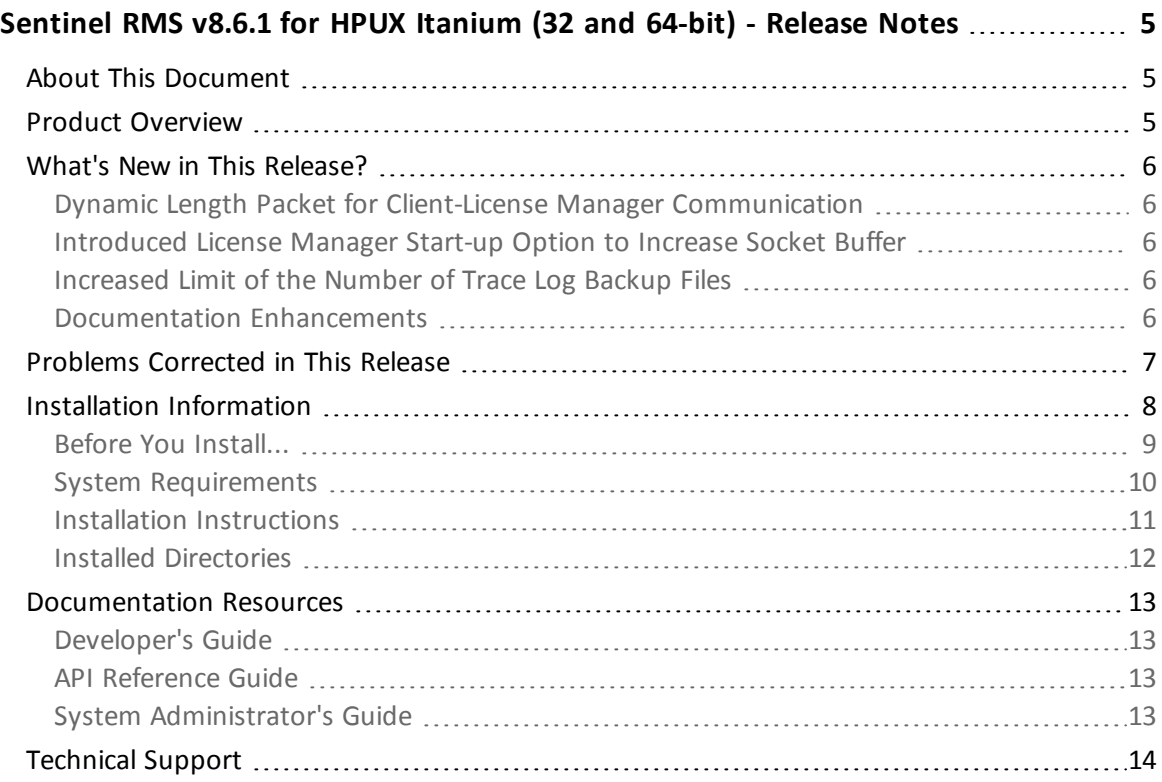

## <span id="page-4-0"></span>**Sentinel RMS v8.6.1 for HPUX Itanium (32 and 64-bit) - Release Notes**

## <span id="page-4-1"></span>**About This Document**

This document contains details about the new features and installation of the Sentinel RMS v8.6.1 for HPUX Itanium. This release includes feature changes and problem fixes since the last major release v8.6.0.

## <span id="page-4-2"></span>**Product Overview**

Sentinel RMS is a software licensing SDK for your applications. It increases revenue by authorizing the use of your applications and offers a variety of licensing schemes to boost your product sales. It also provides tools that system administrators can use to track and manage licenses in a network.

## <span id="page-5-0"></span>**What's New in This Release?**

<span id="page-5-1"></span>This section provides details about the new features introduced in this release.

#### **Dynamic Length Packet for Client-License Manager Communication**

Up to v8.6.0, RMS supported fixed length packets for client-License Manager communication. However, all available bytes of payload or data might not always be used during information exchange, causing network performance decline.

<span id="page-5-2"></span>Starting v8.6.1, the License Manager and client library supports dynamic length packets.

#### **Introduced License Manager Start-up Option to Increase Socket Buffer**

In this release, a new License Manager start-up option *(sbm)* is introduced. This option can be used for increasing the default socket buffer size of the License Manager. This option (*sbm*) is useful in scenarios when multiple client applications are getting timed out while accessing the License Manager.

Using this option, an administrator can specify a numeric multiplier value (n) to increase the current buffer size by n times—subjected to the condition that the resultant buffer size is within the maximum permissible size allowed by the operating system. Otherwise, the buffer size is not updated.

The allocated socket buffer size is displayed on the console during License Manager's start-up.

For more information, see the topic *"LSERVOPTS and Command-line Options"* of the *Sentinel RMS SDK System Administrator's Guide*.

#### <span id="page-5-3"></span>**Increased Limit of the Number of Trace Log Backup Files**

The maximum number of backup trace log files is increased from 100 to 10,000. For example, if the trace log file name is *trace.log* then the first trace log file will be *trace.log.00* and the last usage log file in the series will be *trace.log.9999*.

#### <span id="page-5-4"></span>**Documentation Enhancements**

The following major documentation updates are included in this release:

- n Added an appendix in the *Sentinel RMS SDK Developer's Guide* about the IPv6 support.
- n Added a section in the *Appendix B - Features Introduced in the Previous Releases* of the *Sentinel RMS SDK Developer's Guide* about the Features Introduced in v8.6.0 release.

## <span id="page-6-0"></span>**Problems Corrected in This Release**

In this release, the following problems are corrected:

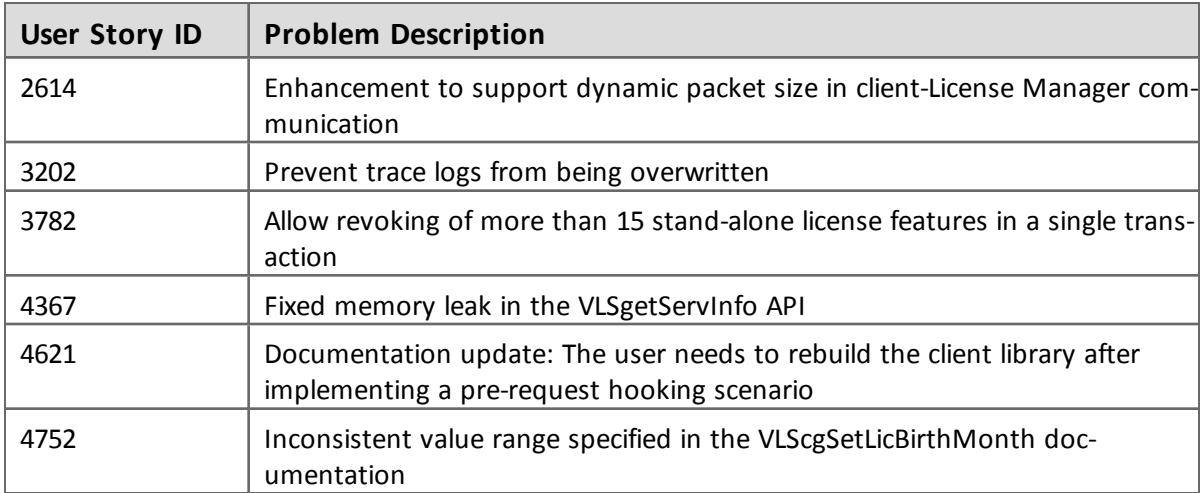

## <span id="page-7-0"></span>**Installation Information**

This section contains following information about installation of the product:

- "Before You [Install..."](#page-8-0) on page 9
- **n** "System [Requirements"](#page-9-0) on page 10
- n "Installation [Instructions"](#page-10-0) on page 11
- **n** "Installed [Directories"](#page-11-0) on page 12

## <span id="page-8-0"></span>**Before You Install...**

Before you begin installing the RMS SDK, note the following:

### *Administrator Privileges*

You must have Administrator privileges to successfully install all the components.

*RMS SDK Serial Number*

You require a valid serial number provided by SafeNet. The installer prompts you to enter the serial number specific to you.

## <span id="page-9-0"></span>**System Requirements**

To use the Sentinel RMS, the minimum hardware and software requirements are:

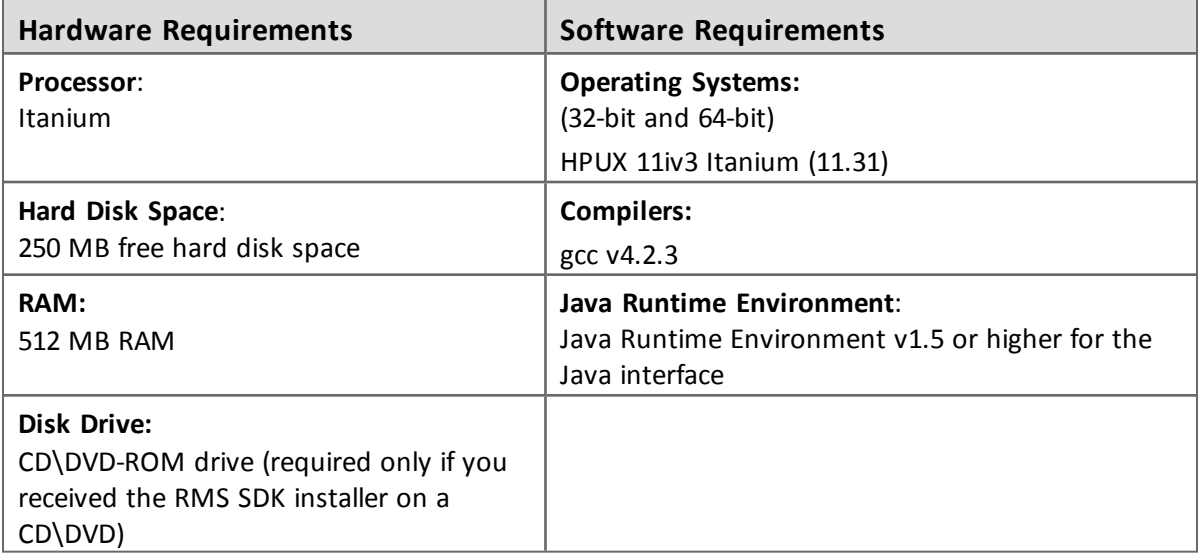

#### <span id="page-10-0"></span>**Installation Instructions**

. . . . . . . . . . . . . . .

1. Insert the Sentinel RMS CD in the appropriate drive of your computer (assuming that you received the RMS SDK installer on a CD).

- 2. Mount the media using the mount command.
- 3. The software is packed in a *.tar* archive. Extract files from the archive as follows:

```
$tar -xvf slm_0861_hpuxI_combo_cdrom.tar
```
- 4. Change the directory where the installation script *INSTALL.sh* exists. Afterward, type sh INSTALL.sh to start the installation.
- 5. Accept the license agreement to proceed with the installation.
- 6. You will be required to specify the Sentinel RMS serial number, included with the product packaging, to complete the installation.

## <span id="page-11-0"></span>**Installed Directories**

The following directories\files are installed:

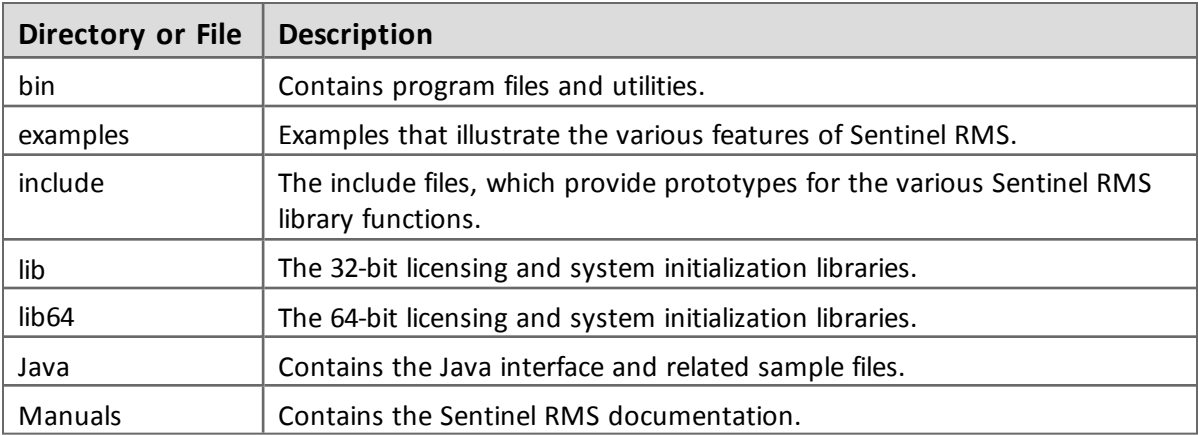

## <span id="page-12-0"></span>**Documentation Resources**

This section provides details about the additional documentation resources for the product.

## <span id="page-12-1"></span>**Developer's Guide**

Contains the complete product overview, the necessary information for licensing and distributing the licensed applications. Useful for developers planning and implementing licensing. To access, use the following ways:

- n PDF and HTML versions installed on a system can be accessed using the Doc Access Page (*.htm*) in the *Manuals* directory.
- The latest online copy can be accessed here: <http://sentinelrms.safenet-inc.com/RMSDocumentation/Vendor/Default.htm>

## <span id="page-12-2"></span>**API Reference Guide**

Contains details about all the API functions included in the licensing library, license code generator, system initialization, and so on. Useful for developers integrating the RMS API with their application source. To access, use the following ways:

- n PDF and HTML versions installed on the system can be accessed using the Doc Access Page (*.htm*) in the *Manuals* directory.
- The latest online copy can be accessed here: <http://sentinelrms.safenet-inc.com/RMSDocumentation/Vendor/Default.htm>

The Developer's Guide and API Reference Guide are bundled together as the Vendor's documentation. You can find the API Reference Guide as the last item in the Table of Contents (in the left-side pane).

## <span id="page-12-3"></span>**System Administrator's Guide**

Contains details about using the system administration utilities, License Manager configuration options. Useful for the System Administrator of the end user (on the customer site). To access, use the following ways:

- n The HTML version installed on a system can be accessed using the Doc Access Page (*.htm*) in the *Manuals* directory.
- The latest online copy can be accessed here: <http://sentinelrms.safenet-inc.com/RMSDocumentation/SysAdmin/Default.htm>

## <span id="page-13-0"></span>**Technical Support**

You can contact us using any of the following options:

- n **Business Contacts** To find the nearest office or distributor, use the following URL: <http://www.safenet-inc.com/contact-us/>
- **Exercise 3 In Technical Support** To obtain assistance in using SafeNet products, feel free to contact our Technical Support team:
	- <sup>o</sup> Phone: 800-545-6608 (US toll free), +1-410-931-7520 (International)
	- <sup>o</sup> E-mail: [support@safenet-inc.com](mailto:support@safenet-inc.co?subject=Technical Support)
	- <sup>o</sup> URL: <http://sentinelcustomer.safenet-inc.com/sentinelsupport/>
- **n Downloads** You may want to check out updated installers and other components here: [www.sentinelcustomer.safenet-inc.com/sentineldownloads/](http://www.sentinelcustomer.safenet-inc.com/sentineldownloads/)